# <span id="page-0-0"></span>robbit v3.0 documentation a graphical simulator for multi-robot formations

Chitresh Bhushan and Sayandeep Purkayasth

December 7, 2007

This text is a brief description of the features that are present in the robbit version 3.0, 08 December 2007. This is Edition 2.0, last updated 08 December 2007, of robbit documentation, for robbit, version 3.0.

This program is free software: you can redistribute it and/or modify it under the terms of the GNU General Public License as published by the Free Software Foundation, either version 3 of the License, or (at your option) any later version.

The people involved in this project are listed below with contact details.

#### Antonelli Gianluca

Professor Dipartimento di Automazione, Elettromagnetismo Ingegneria dell'Informazione e Matematica Industriale Università degli Studi di Cassino, Italy [antonelli@unicas.it](mailto:antonelli@unicas.it) <http://webuser.unicas.it/antonelli>

#### Arrichiello Filippo

Research Assistant Dipartimento di Automazione, Elettromagnetismo Ingegneria dell'Informazione e Matematica Industriale Università degli Studi di Cassino, Italy [f.arrichiello@unicas.it](mailto:f.arrichiello@unicas.it) <http://webuser.unicas.it/arrichiello>

#### Bhushan Chitresh

Undergraduate student Department of Electronics and Electrical Communication Engineering Indian Institute of Technology Kharagpur [chitresh.bhushan@gmail.com](mailto:chitresh.bhushan@gmail.com) <http://chitresh.co.nr>

#### Prakash Chander

Undergraduate student Department of Computer Science Engineering Indian Institute of Technology Guwahati

#### Purkayasth Sayandeep

Undergraduate student Department of Electronics and Electrical Communication Engineering Indian Institute of Technology Kharagpur [deepcyan@gmail.com](mailto:deepcyan@gmail.com) <http://deepcyan.co.nr>

The project website is [http://webuser.unicas.it/robbit.](http://webuser.unicas.it/robbit) It is also available on Sourceforge: [http://sourceforge.net/projects/robbit/.](http://sourceforge.net/projects/robbit/)

## Contents

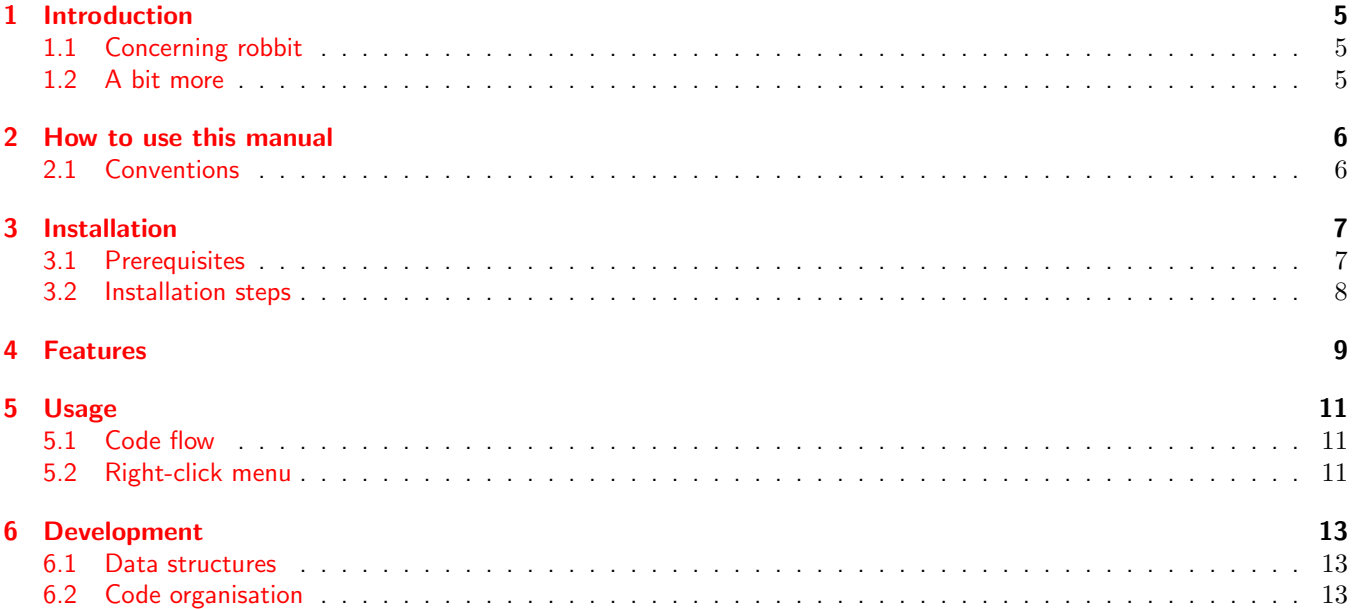

### <span id="page-4-0"></span>1 Introduction

#### <span id="page-4-1"></span>1.1 Concerning robbit

With so much research going on concerning robots in this world today, and so much more on wireless networks, we decided that what this world really needs is a good platform for testing out motion algorithms for robot formations. Now we all know how diffcult it is to get a bot moving how you want it to, so we thought a simulator ought to do the trick. A 3D simulator: all the better. And so it was. With OpenGL in one hand and OpenCV in the other, we set out to do what we were born to do: robbit.

I guess a wee bit on the nomenclature would do some good at this point. Well it so happens that just before starting out on this wonderful venture, one of us was highly impressed by the LOTR series especially by resilience of some good-natured hairy-footed creatures called hobbits. And viola! robbit it was.

#### <span id="page-4-2"></span>1.2 A bit more

Professor A. Gianluca was looking into various motion algorithms and testing them out on real robot MANETs (Mobile Ad-Hoc NETworks). These were contructed so that an algorithm decided each robot's coordinates according to some predefined objective. For example, we have 5 robots that are to surround a randomly moving ball, then follow it. Now various algorithms are possible and testing each of them on the physical plane is quite hectic, believe me. So he decided that he needed something on a simulated environment. Thats where we came in.

So we started up with some sample codes and created a 3D environment consisting an experimentation plane some moveable robots, a ball, and some lighting. Gradually we progressed from keyboard view control to mouse control, from a dumb pink floor (what were we thinking then?!) and box-like robots to a shiny chessboard floor, from crappy to perfect snapshots and even video recording. Now you could even place obstacles on the chessboard to see if your robots can see them.

## <span id="page-5-0"></span>2 How to use this manual

#### <span id="page-5-1"></span>2.1 Conventions

We'll be following some conventions in the part of the manual that follows. They are noted in Table [1.](#page-5-2)

<span id="page-5-2"></span>

| Text style  | What you're looking at |
|-------------|------------------------|
| text        | a file name            |
| text        | a function name        |
| text        | a variable name        |
| <b>TEXT</b> | a linux package name   |

Table 1: Formatting conventions used in manual

#### <span id="page-6-0"></span>3 Installation

#### <span id="page-6-1"></span>3.1 Prerequisites

We used the following libraries as part of our project.

• OpenGL

The Intel Open Graphics Library is a set of data structures, and functions to implement 3 dimensional scene rendering.

• GLU

The OpenGL Utility Library has some routines that provide higher-level drawing routines from the more primitive routines that OpenGL provides.

• GLUT

The OpenGL Utility Toolkit is a library of utilities which primarily perform system-level I/O with the host operating system. Functions performed include window definition, window control, monitoring of keyboard and mouse input, and drawing some geometric primitives.

Together OpenGL, GLU, and GLUT are used in game graphics, etc. Here they serve as the foundation for rendering 3 dimensional objects like the robots, obstacles, the floor, the ball, etc. They also provide facilities for GUI, windowing, etc. which we used to our advantage.

• OpenCV

The Intel Open Computer Vision Library is a set of data structures, and functions for image handling and processing. We used its features of image saving and video recording to provide researchers a output format more appealing than boring text files containing infinite coordinates, velocities, orientations, etc.

The above prerequisites may be obtained and installed as follows.

• Windows systems

 $-$  C/C++ compiler

We used Microsoft Visual  $C/C++$  6 compiler. We have provided the workspace we created in the package under source/win32/Robbit.dsw. This may be used directly for further development.

– OpenGL, GLU, GLUT

We have provided the GLUT installation package along with our distribution. It maybe found under libraries/glut/. Installation instructions are present in libraries/glut/README

– OpenCV

This may be obtained from [SourceForge](http://sourceforge.net/projects/opencvlibrary/)®. A windows installer is available, which provides the basic header files, dynamically linked libraries, etc.

Please read [openCV instructions.pdf](#page-0-0) in case you plan to set up your own workspace, in which case, you will need to configure it to find required files from the OpenCV installation.

• Linux/UNIX systems

 $-$  C/C++ compiler

We used GNU C compiler GCC4.1.2 (GCC), which is available from [http://www.gnu.org.](http://www.gnu.org)

– OpenCV

The source code from this library is available at [SourceForge](http://sourceforge.net/projects/opencvlibrary/) $^{\circledR}$ . Note that since video support is essential for our project to be fully functional, it is necessary that you build OpenCV from sources with FFMPEG (a library of audio/video codecs) support. Please read OpenCV installation instructions (available along with the source package) especially the part dealing with libavcodec (a part of FFMPEG) support. For the same reason, it is recommended that OpenCV binaries (LIBCV0.9.7-0, LIBHIGHGUI0.9.7-0, LIBHIGHGUI-DEV, LIBCV-DEV or their later releases) not be used, unless the developer is sure that ffmpeg support is built into the binary.

– OpenGL, GLU, GLUT

The linux packages GLUTG3, GLUTG3-DEV must be installed along with their dependencies, including hardware dependent drivers. A package manager like SYNAPTIC will be able to tell you these packages and install them for you. To test OpenGL installation, one may use a program like GLXGEARS.

#### <span id="page-7-0"></span>3.2 Installation steps

The source may be obtained from the project webpage: <http://webuser.unicas.it/robbit> or SourceForge: [http://sourceforge.net/projects/robbit/.](http://sourceforge.net/projects/robbit/)

• Windows systems

After setting up the prerequisites, and adding OpenCV folders to the project include directories, simply open the workspace, compile Robbit.cpp, and build a Release of the project. The final executable shall then be available in source/win32/Release.

- Linux/UNIX systems A makefile, Makefile has been provided that takes care of the compilation, linking, etc. Use the command below.
	- \$ make Robbit

The binaries are produced and moved into the directory bin. Add this directory to the PATH variable if you may require frequent use of the binary.

#### <span id="page-8-0"></span>4 Features

We have endeavoured to make the interface as user-friendly and intuitive as possible. Apart from expected features like pause/play, replay, exit, increase/decrease speed, we have provided the following features.

- 1. Changing camera location, viewing direction and zoom
	- (a) intuitive mouse controlled movement of the camera
		- This is easier to control than a keyboard control which involves delay and low resolution of movement.
	- (b) options for viewing from positions directly above the board (Top view), and from just above each robot These allow close observation of the arena and may help improvement of the algorithm under test.
	- (c) Zoom in/out
- 2. Save snapshot

This function reads pixels from the frame buffer and processes them into a JPEG image using built-in OpenCV library functions. Images are saved in the working directory with the following file name format.

capture\_<time\_int>\_<theta>\_<phi>.jpg

Here theta, phi refer to  $\theta$  and  $\phi$  of the OpenGL camera position with respect to the spherical coordinate system.<sup>[1](#page-8-1)</sup> time int refers to the time (in integer casted form) when the snapshot is taken.

3. Save video

This function uses built-in OpenCV library functions to write frames to an AVI file. The codec to be used can be selected in Windows (A pop-up window shows the available codecs for video compression. One may be selected.) whereas it is restricted to DIVX codec in linux environment. Default frames per second (fps) is 25 fps. Videos are saved in the working directory with the following file name format.

capture\_<start\_time\_int>\_<theta>\_<phi>.avi

Here start\_time\_int refers to the time (in integer casted form) from which video capture starts. theta, phi again refer to  $\theta$  and  $\phi$  are the respective values of the start frame view. Please note that enabling video recording reduces rendering speed and performance in general, due some inherent delay in the used OpenGL function to capture the screen. This feature is currently under some investigation due to some bug reports.

4. Info Box

This is a sub window (within the animation window) that shows various runtime information. It shows the last command passed, the zoom level,  $\theta$ ,  $\phi$ , etc.

Please note that enabling enabling Info box option also reduces rendering speed and performance, in general due some inherent delay in rapidly rendering changing text.

5. Obstacles

We have included the facility of allowing the user to define his own testing environment by placing obstacles of arbitrary dimensions as required. For this purpose, all such obstacle information are to saved in a file Obstacle.txt in a specified format noted in the file itselfin its commented part (lines starting with '%'). A sample obstacled environment is given so that the user may understand the format easier.

6. Coordinate generation

Earlier, we relied solely on an input file, the filename of which was stored in  $input$ -file name in Definitions.h which is by default, set to output pos.log. This file contains the coordinates of the various robots and ball at many time samples in a specified format mentioned in its commented part (lines starting with '%').

However now the user also has the option of adding his own algorithm into the source code itself, so he may test it without first generating an intermediate file. This is achieved through 2 sub-choices.

<span id="page-8-1"></span> $1x = \rho \sin \phi \cos \theta$ ,  $y = \rho \sin \phi \cos \theta$ ,  $z = \rho \cos \phi$ .  $\rho = 250 units$  has been set constant at the start of the animation.

- You may opt for an online implementation of your algorithm. Here you must put your algorithm inside function GetNextFrame(). You are expected to set all the values of the elements of the frame object current. An example is provided for reference. Note that CPU intensive algorithms may slow down the simulation, making it appear paused for short durations. In this respect, the next option is more preferable.
- You may opt to create an input file of the form of output pos.log (supplied) using your own algorithm. However all writing operations must be stopped before the simulation starts. Here you are expected to put your algorithm to generate the input file strictly in the format shown in output pos.log inside the function WriteInputFile().

#### 7. Trails

We have provided for tracing of each objects motion path using the concept of trails. This feature may be switched off if required.

8. Median of robots

We have also rendered a point on the Experimental plane equivalent to the median of the positions of all the bots. In the experiment suggested in the introduction, the distance between this median and the ball may serve as a measure of the efficiency of the algorithm.

9. Support for different robot designs

We have added a choice between two hardcoded designs Kheperall and Kheperalll. A developer may added more designs if required.

10. Collision detection

We have added a support for detection of collision of the robots with the ball, the obstacles and other robots. The robots change color to red, green and yellow on colliding with another robot, the ball and an obstacle, respectively.

#### <span id="page-10-0"></span>5 Usage

#### <span id="page-10-1"></span>5.1 Code flow

The present code executes in the following sequence.

- 1. On running the executable, the user is first asked which of the following modes of frame generation should be followed.
	- (a) Use existing output\_pos.log file for coordinate data input.
	- (b) Generate cooridnates for next frame using a function GetNextFrame(). This contains the algorithm for generating coordinates, velocities and orientations of the robots at any instant with/without previous frames' information. The function presently contains a sample code which may be replaced by a user with a more practical code.
	- (c) Generate new output pos.log using a user-defined algorithm stored in WriteNewFrame() and then use it for simulation
- 2. Obstacles if any are read into memory from the file Obstacle.txt by function ReadObstacle().
- 3. Then the user is asked which design (Khepera II or Khepera III) is to be used for simulation.
- 4. The simulation is started. Now the user may control the simulation using keyboard shortcuts noted in Table [2](#page-10-3) or using the right-click menu.

<span id="page-10-3"></span>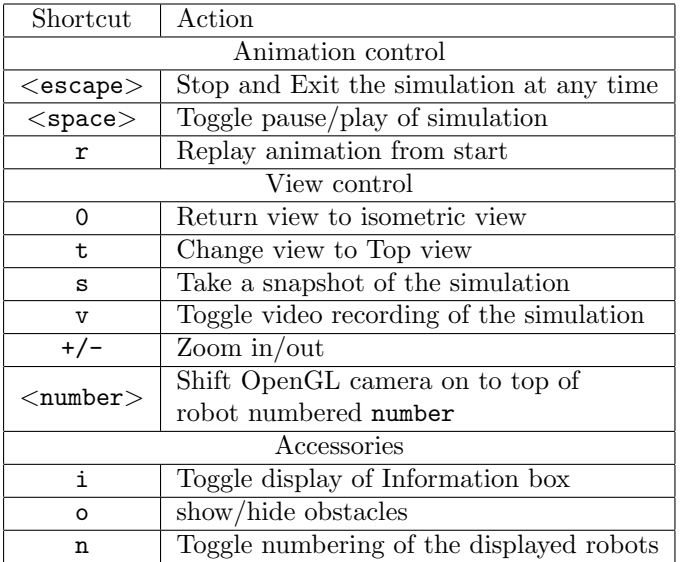

Table 2: Runtime keyboard shortcuts. Note: Uppercase forms of the specified characters may also be used with the same effects.

#### <span id="page-10-2"></span>5.2 Right-click menu

All the keyboard options have been included in the right-click menu. Over and above these, the following animation options are also available.

1. Light control

Options for increasing number of enabled lights up to a maximum of 4 lights have been provided. The light source positions, color and other parameters are configurable in Definitions.h

#### 2. Animation speed control

Options for increasing speed of animation from 1X up to a maximum of 25X have been provided.

3. Robot design

At the moment, two designs are hardcoded and selectable. These are that of KheperaII and KheperaIII. Selection of design may be done before start of simulation or at runtime (using right-click menu).

4. Trail display

The user may opt to switch off display of trails during runtime.

## <span id="page-12-0"></span>6 Development

#### <span id="page-12-1"></span>6.1 Data structures

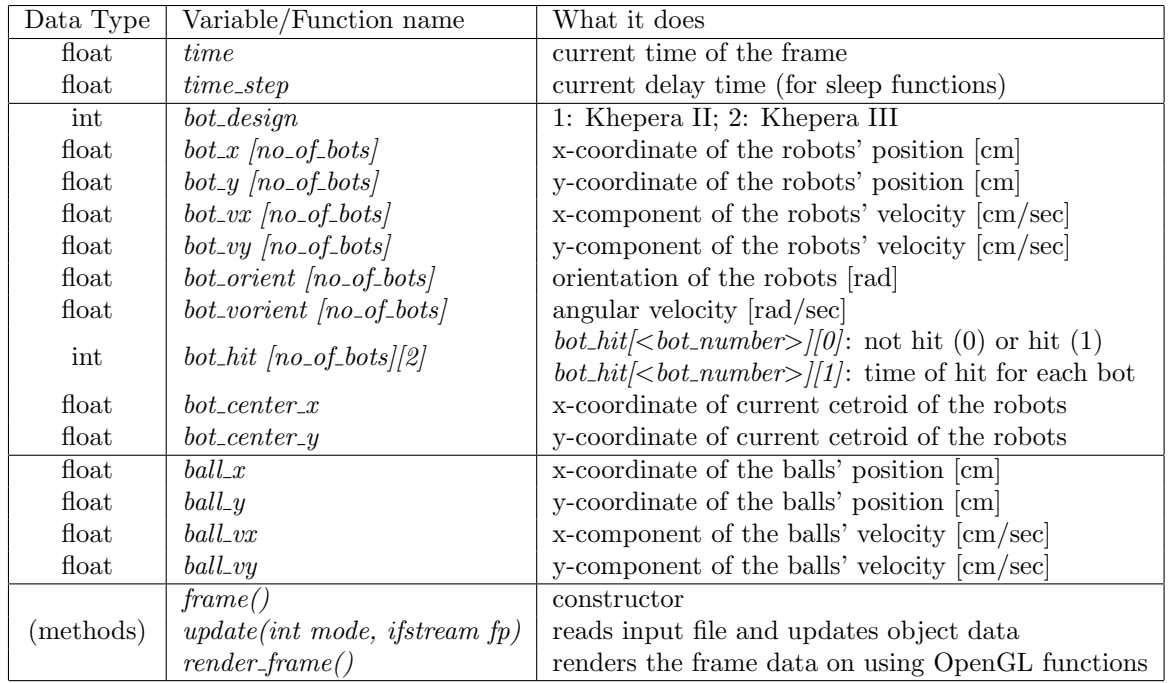

We created a class *frame*, containing the following elements and methods.

Table 3: Elements of class frame

It contains all the information required to render a frame. This information (as discussed earlier, may be obtained from the input file output pos. log or using an algorithm (directly or indirectly).

#### <span id="page-12-2"></span>6.2 Code organisation

The source code is organised as follows. Each function and method, function name() is contained in its separate header file named function name.h. The filenames and an overview of the work of the corresponding functions are noted in Table [4.](#page-13-0) The file Robbit.cpp contains the main code to be compiled that uses these header files.

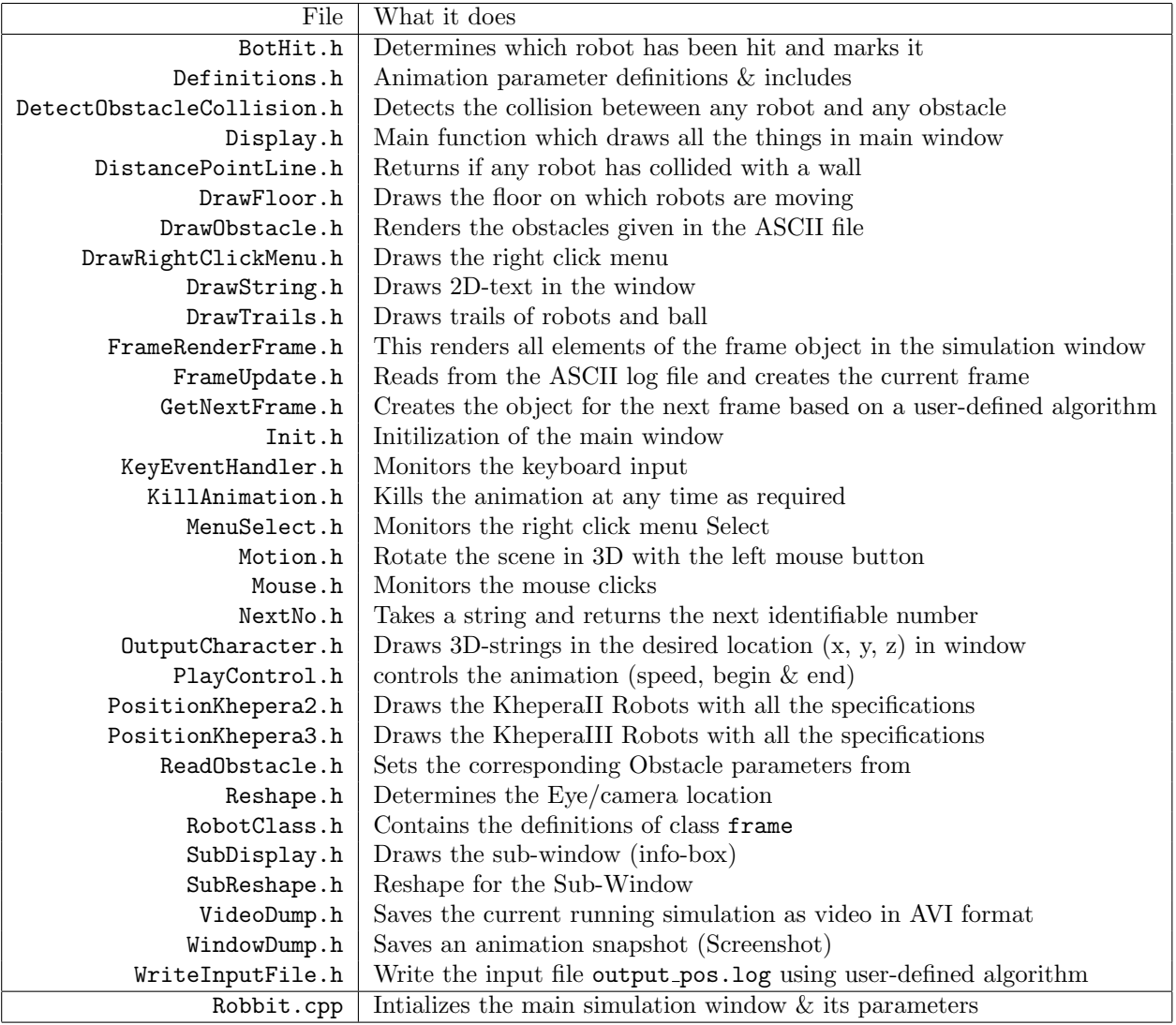

<span id="page-13-0"></span>Table 4: The files involved and what they do